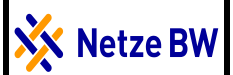

# **Funkrundsteuerung in EEG-Anlagen** | Seite 1 **Software zum Überprüfen der Empfangsqualität**

### Wichtige Hinweise:

Die Software wird kostenlos zur Verfügung gestellt. Die Verwendung der Software geschieht auf eigene Verantwortung. Die Netze BW GmbH übernimmt keinerlei Verantwortung für Schäden an der Soft- oder Hardware.

Mit der von der Netze BW GmbH hier zur Verfügung gestellten Software können Sie prüfen, ob die Empfangseinrichtung eines Funkrundsteuerempfängers die von der Netze BW GmbH übermittelten Signale ordnungsgemäß empfangen kann.

Diese Prüfung ersetzt nicht eigene Prüfungen der Netze BW GmbH. Stellt die Netze BW GmbH bei eigenen Prüfungen fest, dass der Funkrundsteuerempfänger nicht oder nicht ordnungsgemäß funktioniert, kann der Anlagenbetreiber sich nicht auf Ergebnisse einer mit Hilfe der Software durchgeführten Prüfung berufen.

### Vorraussetzungen für die Software LICsignal

Die Software ist ab WIN7 und neuer lauffähig.

Für die Überprüfung der Empfangsqualität wird ein IR-Abtastkopf benötigt. Die Treiber für den Tastkopf müssen aus dem Internet herunter geladen werden oder werden vom Lieferant mitgeliefert.

Die Software wird in einen Ordner auf dem PC/Laptop installiert.

- LICsignal.zip anklicken Datei wird entpackt
- setup.exe anklicken

Nach erfolgter Installation bitte folgenden Vorgang einmalig durchführen:

- IR-Tastkopf am Laptop anschließen
- Software starten: *LICsignal.exe* anklicken
- COM Port für Tastkopf auswählen und speichern

Die Software wird für zukünftige Auslesungen den COM Port verwenden.

# **XX** Netze BW

# **Funkrundsteuerung in EEG-Anlagen Seite 2 Software zum Überprüfen der Empfangsqualität**

**Ausgabe: Mrz. 16**

### Auslesen des Empfangsspeichers:

Rechts unten den Button <lesen> anklicken --> die gespeicherten Daten werden aus dem Funkrundsteuerempfänger ausgelesen.

### Liniendiagramm:

Hier werden die Zeittelegramme, fehlerhafte Telegramme und Anwendertelegramme als Liniendiagramm dargestellt.

### Balkendiagramm:

Hier werden die Zeittelegramme, fehlerhafte Telegramme und Anwendertelegramme als Balkendiagramm dargestellt.

Die Diagrammdarstellung kann zwischen 1 Tag und 25 Tagen dargestellt werden

→ Über Pulldownmenü Tage den Zeitbereich einstellen, der angezeigt werden soll.

Als ausreichender Empfang darf die Anzahl der FEHLERHAFTEN TELEGRAMME max. 30% der Zeittelegramme betragen.

### Schnelltest:

Kann zur Überprüfung der Einstellung der Antenne verwendet werden

Voraussetzung ist die korrekte Zeit/Datumseinstellung der PC-Uhr.

Button <Start Schnelltest> anklicken

Wenn der grüne Laufbalken im unteren Bildteil (Schnelltest im FRE gestartet) vollflächig grün ist, den Tastkopf am FRE abziehen. Es ist sonst möglich, dass der Empfang der Telegramme gestört ist.

Die Testdauer wird auf dem Bildschirm angezeigt. Nach Ablauf der Testdauer --> Tastkopf wieder aufsetzen - > Button <Auswertung Schnelltest> anklicken

In dem Diagramm wird grau die maximal mögliche Anzahl von Zeittelegrammen angezeigt. Die Empfangsqualität wird 3-farbig angezeigt. Ist der Balken grün, ist die Antenne momentan richtig eingestellt.

Der Schnelltest kann erst nach erneutem Empfang eines Zeitsignals am Funkrundsteuerempfänger neu gestartet werden.

Eine Aussage über die dauerhafte Empfangsqualität ist mit dieser Testmethode nicht möglich!